## Compaq StorageWorks™

# **MODEL 2100 TO MODEL 2200 ENCLOSURE** UPGRADE KIT

### *Open Card Completely Before Beginning Installation Procedures*

#### **European Union Notice**

Products with the CE Marking comply with both the EMC Directive (89/336/EEC) and the Low Voltage Directive (73/23 EEC) issued by the Commission of the European Community. Compliance with these directives implies conformity to the following European Norms (in brackets are the equivalent international standards):

- EN 55022 (CISPR 22) *Electromagnetic Interference*
- EN 50082-1 (IEC 801-2, IEC 801-3, IEC 801-4) *Electromagnetic Immunity*
- EN 60950 (IEC 950) *Product Safety*

#### **NOTICE**

© 2000 Compaq Computer Corporation. Printed in the U.S.A.

COMPAQ, Compaq logo, and StorageWorks Reg. U.S. Pat. & Tm. Off. Windows NT is a trademark of Microsoft Corporation. All other product names mentioned herein may be trademarks or registered trademarks of their respective companies.

The information in this publication is subject to change without notice and is provided "AS IS" WITHOUT WARRANTY OF ANY KIND. THE ENTIRE RISK ARISING OUT OF THE USE OF THIS INFORMATION REMAINS WITH RECIPIENT. IN NO EVENT SHALL COMPAQ BE LIABLE FOR ANY DIRECT, CONSEQUENTIAL, INCIDENTIAL, SPECIAL, PUNITIVE OR OTHER DAMAGES WHATSOEVER (INCLUDING WITHOUT LIMITATION, DAMAGES FOR LOSS OF BUSINESS PROFITS, BUSINESS INTERRUPTION OR LOSS OF BUSINESS INFORMATION), EVEN IF COMPAQ HAS BEEN ADVISED OF THE POSSIBILITY OF SUCH DAMAGES. THE FOREGOING SHALL APPLY REGARDLESS OF THE NEGLIGENCE OR OTHER FAULT OF EITHER PARTY AND REGARDLESS OF WHETHER SUCH LIABILITY SOUNDS IN CONTRACT, NEGLIGENCE, TORT, OR ANY OTHER THEORY OF LEGAL LIABILITY, AND NOTWITHSTANDING ANY FAILURE OF ESSENTIAL PURPOSE OF ANY LIMITED REMEDY.

The limited warranties for Compaq products are exclusively set forth in the documentation accompanying such products. Nothing herein should be construed as constituting a further or additional warranty.

MODEL 2100 TO MODEL 2200 ENCLOSURE UPGRADE KIT

First Edition (March 2000) Part Number: EK–M2UPG–IA. A01 **Compaq Computer Corporation**

## *About This Card*

This card identifies the kit contents and procedures for upgrading a Compaq StorageWorks Model 2100 UltraSCSI controller enclosure to a Model 2200 enclosure. Following the hardware installation, configure the HSG80 controller using the appropriate array controller documentation to make the subsystem operational.

#### *Kit Contents*

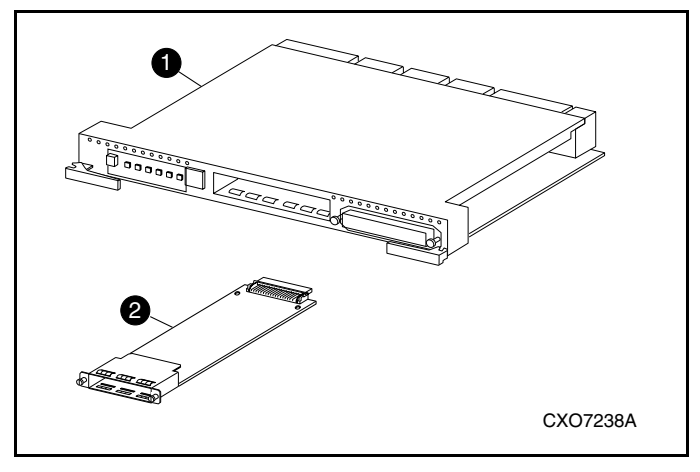

- $\bullet$  HSG80 array controller (1)
- Input/output  $(I/O)$  module  $(4)$

#### *Tools Required*

■ Flat-head screwdriver

#### *Removing the I/O Module Blank Cover*

Using a straight-slot screwdriver, remove the blank panel from the rear of the Model 2100 enclosure by unscrewing four screw fasteners.

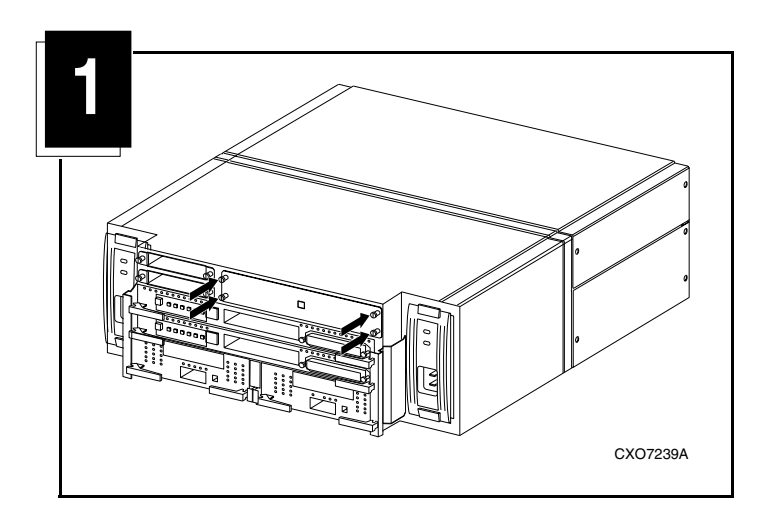

#### *Installing Additional I/O Modules*

I/O modules are hot-pluggable, so enclosure power can be ON or OFF while installing the I/O modules. Install four I/O modules in bays  $\bigcirc$ through  $\odot$  (see Figure 2).

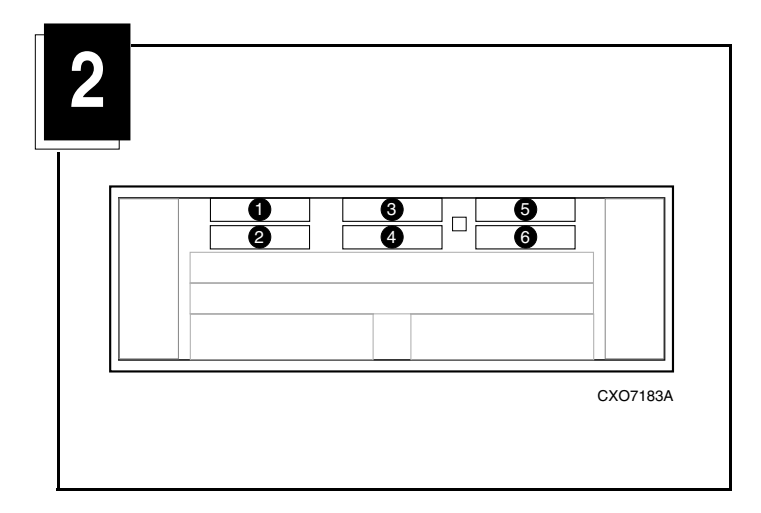

<span id="page-1-0"></span>1. Insert and fully seat the I/O module in the appropriate location (see Figure 3).

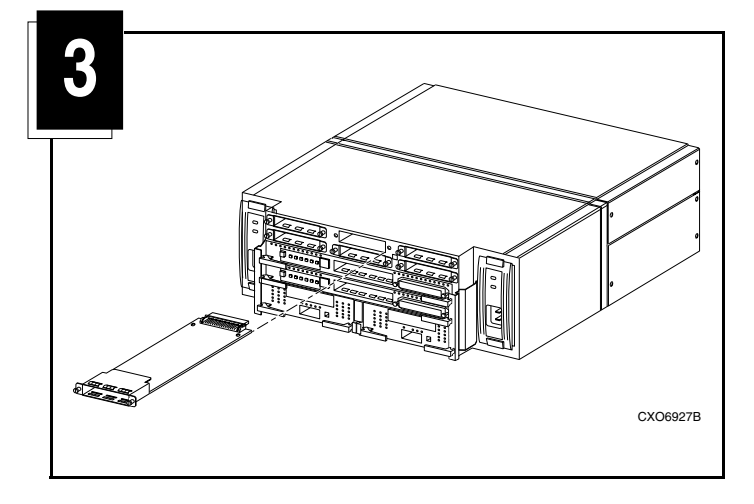

- <span id="page-1-1"></span>2. Secure the I/O module to the enclosure using two mounting screws.
- 3. Repeat [step 1](#page-1-0) and [step 2](#page-1-1) for the remaining I/O modules.

#### *Removing an Array Controller*

- 1. Using array controller documentation, shut down all array controllers within the enclosure.
- 2. Disconnect all host cables.
- 3. Simultaneously pull outward on the two extractor latches to remove each array controller (see Figure 4).

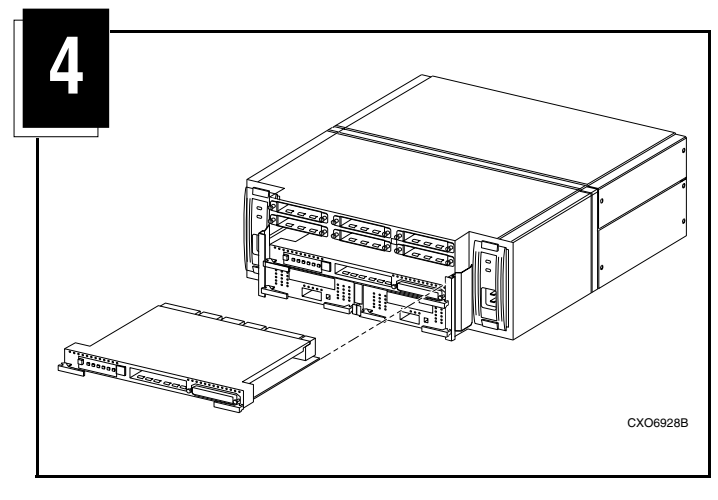

**WARNING:** When both array controller bays are empty, a shock hazard exists on the backplane. *Do not* touch the backplane.

Always install a blank panel in any bay not currently in use.

#### *Installing an Array Controller*

Enclosure bays for array controller and cache sets are matched. Always install a single-set configuration into Controller A and Cache A bays (see Figure 5,  $\bullet$  and  $\bullet$ ). For dual redundant configurations, both controller and cache bays are occupied.

**NOTE:** An ECB is *required* for each array controller and cache set installed. Refer to the *Compaq StorageWorks Model 2100 and Model 2200 UltraSCSI Controller Enclosure User Guide* for ECB information.

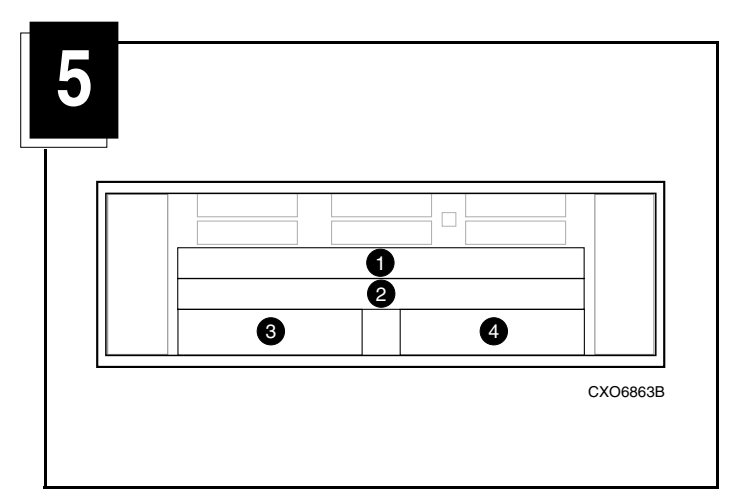

- <span id="page-1-2"></span>1. Insert the array controller into the appropriate bay and push it in until the extractor latches engage the enclosure.
- <span id="page-1-3"></span>2. Push inward on the extractor latches to firmly seat the element.
- 3. To install a second array controller, repeat [step 1](#page-1-2) and [step 2.](#page-1-3)

#### *Configuring the New Subsystem for Use*

After installing all the hardware, the Model 2100 enclosure is now a Model 2200 enclosure. To use this new subsystem, complete the following procedure:

- 1. Connect and secure a bus cable between a device enclosure and each new I/O module, as desired.
- 2. Secure all cables to the rack using cable ties.
- 3. Configure the HSG80 controller using array controller documentation.

#### *This completes the installation.*